# **Mapování zemského pokryvu**

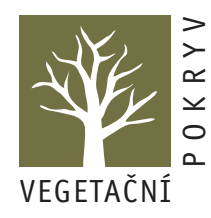

Ve vašem okolí je jistě mnohem víc přírodně zajímavých míst, než jen váš pixel, kde se věnujete měření vegetace. Vytyčování pixelů na každém z nich by však bylo časově náročné a nebylo by ani účelné. Díky metodám **dálkového průzkumu Země** však můžete zmapovat svoje okolí a ještě zjistit, jakou má historii. Za použití volně dostupných leteckých a satelitních snímků můžete se svými žáky vytvořit jednoduchou mapu pokryvu zemského povrchu celé vaší studijní oblasti (15×15km) dle úrovní MUC. Tato mapa bude částečně vycházet z podrobných údajů z vašeho pixelu a klasifikace pokryvu zemského povrchu, ale také z údajů shromážděných žáky na cestě z domova do školy a z obecných znalostí okolí. Více o vaší studijní oblasti zjistíte v části Vegetační pokryv (kap. Výběr stanoviště), kde je též detailně popsána metodika sjednocené klasifikace vegetace MUC.

Díky rozsáhlým archivům volně dostupných leteckých a satelitních snímků můžete dokonce zmapovat historický vývoj vaší studijní oblasti a podívat se, jak vypadala vaše studijní oblast před 60 lety, nebo například v roce narození vašich žáků. Třeba zjistíte něco zajímavého nebo se vám podaří objasnit nějakou místní záhadu.

Tato část kapitoly Vegetační pokryv se při prvním vydání nedostala do tisku. Při pročítání podkladů pro rozšíření manuálu jsme ji "oprášili" a aktualizovali. Obsahuje stručný teoretický základ a úlohy, které slouží jako inspirace pro samostatné bádání žáků. Pracovní listy tentokrát výjimečně nenajdete samostatně, ale přímo v metodické části u jednotlivých úloh.

## **Dálkový průzkum Země**

Zkoumáním zemského povrchu na dálku, tedy bez přímého kontaktu, se zabývá vědní disciplína **dálkový průzkum Země**. Můžeme ho provádět pomocí balónů, vzducholodí, letadel a také satelitů, které obíhají kolem naší planety a snímají zemský povrch v pravidelných spektrálních intervalech. Existuje mnoho typů satelitů. Výzkumné vesmírné sondy, stacionární satelity či satelity pro telekomunikační a navigační účely (např. GPS).

První fotografie zemského povrchu z ptačí perspektivy pochází z roku 1858 a zachycuje městečko Bievre v blízkosti Paříže. Byla pořízena francouzským fotografem Tournachonem z balónu ve výšce 80m. Na počátku 20. století se nosičem fotografického přístroje stala letadla a po druhé světové válce raketové systémy. Všechny tyto přístroje pořizovaly záznam jako **fotografii**, tedy v analogové formě. Zásadním zlomem v metodách dálkového průzkumu Země však bylo vypuštění družice **Landsat 1** v roce 1972. Družice zaznamenávala obraz v digitální podobě, který byl vyhodnocován za pomocí výpočetní techniky.

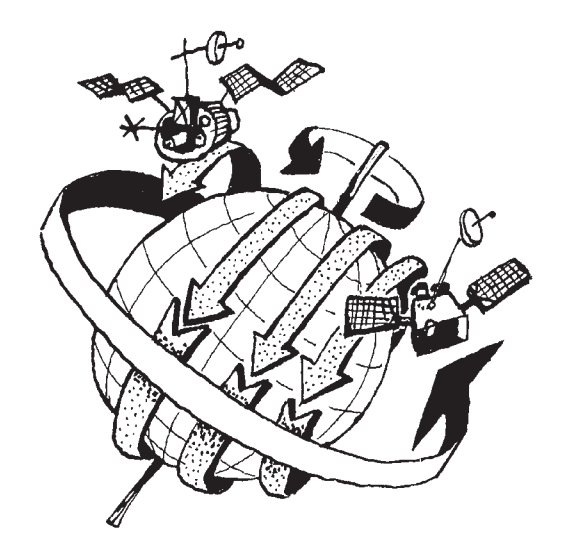

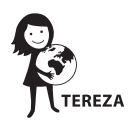

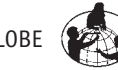

V současné době krouží kolem Země již osmá generace družic Landsat. Zcela funkční je pouze tato nejnověji vypuštěná (v roce 2013), avšak ze starších typů je k dispozici bohatý archív snímků naší planety. Tyto snímky umožňují dlouhodobé sledování zemského povrchu, zaznamenávají jeho změny, slouží k tvorbě topografických map a jsou využívány v mnoha oborech, například v zemědělství, geologii či v regionálním plánování. Pro pořizování satelitních snímků se používá i mnoho dalších družic.

Landsat dokáže rozlišit nejmenší plochu o velikosti přibližně 15×15m kdekoli na světě v krátkých časových intervalech (dříve to bylo 30×30m, z čehož byla odvozena **velikost vašeho pixelu**). Poskytuje nám poměrně detailní a objektivní informaci o charakteru území, navíc umožňuje dlouhodobé sledování území, což má zásadní význam pro sledování dynamiky krajiny. Díky satelitním snímkům dostáváme informace i o řadě jevů a procesů, které jsou pouhým okem v krajině nezjistitelné, např. o zdravotní kondici vegetačního pokryvu, o fyzikálních procesech v atmosféře nebo o teplotě objektů. Navíc přístroje umožňují tyto jevy vyjádřit číselně.

Přes tyto nesporné výhody má ale satelitní snímek i své nevýhody. Satelitní snímky poskytují do určité míry zkreslený obraz a navíc jejich způsob pořizování "shora" je pro lidské oko poněkud nezvyklý. I přes významné zlepšení parametrů snímacích zařízení, kdy nejlepší rozlišovací schopnost se pohybuje v řádech desítek centimetrů, satelitní snímek stále neposkytuje tak detailní informace o charakteru území jako **terénní pozorování**. Proto je osobní návštěva terénu důležitou součástí sledování typů pokryvu. Síť GLOBE škol je pro takové mapování vegetace po celém světě velkým přínosem. Svou výpravou do terénu získáváte cenné informace o typu pokryvu zemského povrchu a dokreslujete a zpřesňujete tak satelitní snímky oblasti. Takto získaná data využívají vědci k zjišťování výpovědní hodnoty satelitních snímků či k tvorbě map současného stavu krajinného pokryvu a jeho změn.

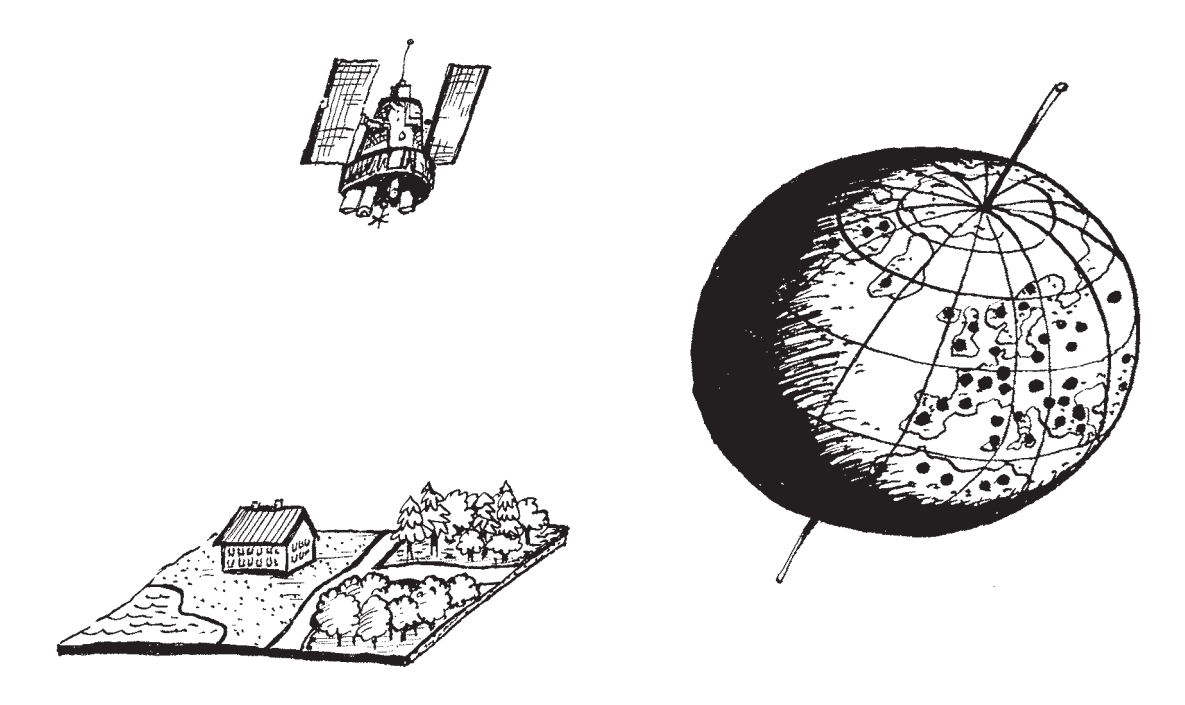

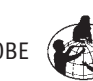

**METODIKA**

**METODIKA** 

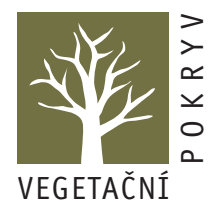

## **Jak se pořizují satelitní snímky**

Základním fyzikálním jevem, na kterém je celý princip dálkového průzkumu založen, je interakce elektromagnetického záření se zkoumaným objektem. Fyzikální podstatou satelitních snímků je **elektromagnetické záření** (tvořené vlnami), které se může v přírodě vyskytovat ve spojitém spektru různých vlnových délek, tedy různých typů záření. Většina současných přístrojů měří přírodní záření, tj. teplotní záření emitované objektem nebo odražené sluneční záření. Tento způsob se označuje jako pasivní metoda. Aktivní metoda oproti tomu využívá umělý zdroj záření, zpravidla nesený nosičem současně s měřící aparaturou, která registruje intenzitu odraženého záření. Nejstarší přístroje zaznamenávaly snímky pouze ve **viditelné oblasti** záření. Se zdokonalováním optické techniky přicházejí i nové možnosti snímkování, např. v **infračervené oblasti** spektra.

Sluneční záření, které dopadá na Zemi, je složeno z různých **vlnových délek**. Veškeré elektromagnetické záření, které se v přírodě vyskytuje, je obsaženo ve spojitém spektru. Jeho rozsah je obrovský, téměř dvacet řádů. Celé spektrum je rozděleno do několika základních druhů elektromagnetického záření podle vlnové délky a frekvence (např. viditelné spektrum, UV záření, infračervená oblast, RTG záření apod.).

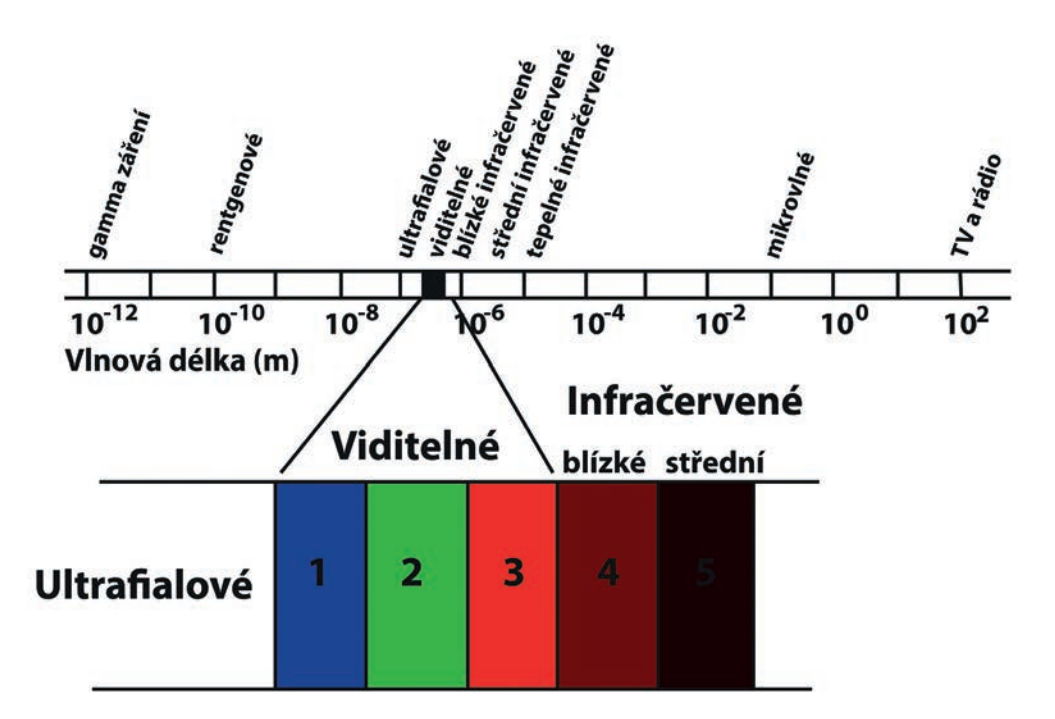

Naše oko umí rozlišit různé vlnové délky, avšak pouze v oblasti viditelného spektra záření. Skupiny několika frekvencí, které se jen velmi málo od sebe liší, vytvářejí ve spektru souvislý pás, jež se nazývá **spektrální pásmo**. Nejnovější satelit **Landsat 8**, jehož snímky můžete volně získat, **umí rozlišit 11 různých spektrálních pásem (kanálů)**. Kromě vlnových délek odpovídajících třem základním barvám (modrá, zelená, červená) rozpoznávají také záření v několika pásmech infračerveného záření. Takto pořízené snímky rozlišují nejmenší plochu o rozměru 30×30m. Rozlišení 15×15m dosahuje satelit v takzvaném panchromatickém pásmu, které zahrnuje viditelnou oblast spektra a je tradičně zobrazováno černobíle. Dále Landsat TM 8 zaznamenává vlnové délky ve spektru termálním a to v prostorové rozlišovací schopnosti 100×100m.

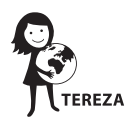

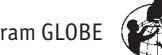

Při dopadu paprsku na zem se část záření pohltí a část odráží zpět do atmosféry. **Intenzita odraženého záření závisí na typu pokryvu**. Některé typy povrchů (silnice, asfaltové plochy, sněhová pole) odrážejí více záření než jiné (např. místa pokrytá hustou vegetací). **Odražený paprsek je posléze zachycen a primárně zpracován satelitem**, který ve většině případů obíhá kolem Země v pravidelných časových intervalech. Tím, že se Země otáčí kolem své osy, se satelit "posunuje" nad povrchem a snímá tak postupně celý povrch Země. Nejmenší plocha, kterou satelit snímá, se objevuje na snímku jako čtverec a nazývá se **pixel**. Velikost pixelu závisí na prostorové rozlišovací schopnosti satelitu. Čím menší pixel, tím podrobnější obraz povrchu Země lze dosáhnout. Některé satelity jsou schopné rozlišit plochu o velikosti menší než 0,5×0,5m.

Charakter odraženého záření závisí na charakteru zkoumaného objektu (typu pokryvu). Elektromagnetické záření interaguje s různými materiály na zemském povrchu různě. Obvykle dochází k absorpci, odrazu a někdy i k vyzáření pohlceného záření v různých vlnových délkách. Proto se nám různé materiály jeví v různých barvách. Při použití senzorů snímajících povrch kromě viditelné oblasti také v rozmezí infračervených pásem, můžeme odlišovat různé materiály mnohem lépe než pouhým okem. Zvláště můžeme značně zvýšit schopnost rozlišovat různé typy vegetace, horniny, minerály apod. Každý materiál má svoji specifickou spektrální charakteristiku, tj. odráží a absorbuje specifické vlnové délky. Tato charakteristika se nazývá **spektrální příznak nebo indicie**. Díky znalosti spektrálních příznaků dokážeme na dálku rozlišit jednotlivé materiály, dokonce i na snímcích s nízkým prostorovým rozlišením. Vegetace absorbuje výrazně modré a červené oblasti spektra a odráží převážně v oblasti zelené a velmi blízké infračervené. Naproti tomu voda pohlcuje nejvíce pásma infračervená a dále červené. Modré pásmo voda z velké části odráží. Proto se nám voda ve viditelné části spektra jeví jako modrá a v infračervené jako černá.

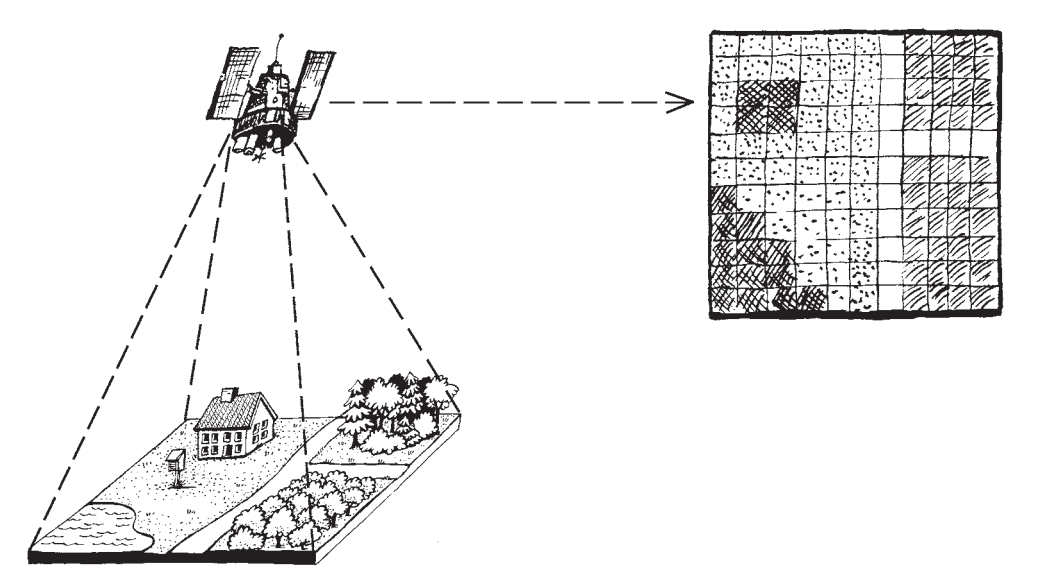

Získaná data satelit zpracovává do digitální podoby (dvojková soustava – 00110101) a tuto informaci vyšle k přijímači na Zemi. Digitální snímek uživatel obdrží ve formě pravidelné mozaiky pixelů (tzv. rastrový dataset), jehož hodnoty reprezentují odrazivost v daném místě ve snímané oblasti spektra. Vysoká odrazivost je vyjádřena vyšší hodnotou a zobrazuje se obvykle světlejším odstínem. V každém spektrálním pásmu (kanálu) se vytvoří jeden snímek, který nese informaci o odrazivosti sledovaného objektu v dotyčném pásmu. Tyto snímky můžeme po korekci studovat buď samostatně, nebo skládat různá pásma k sobě (multispektrální snímek).

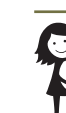

**50**

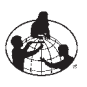

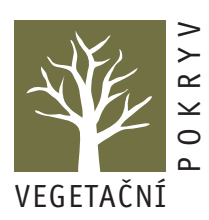

Množství informací v satelitním snímku závisí na jeho spektrálním a prostorovém rozlišení. Více spektrálních pásem umožní při stejném prostorovém rozlišení identifikovat podobně vypadající plochy mezi sebou.

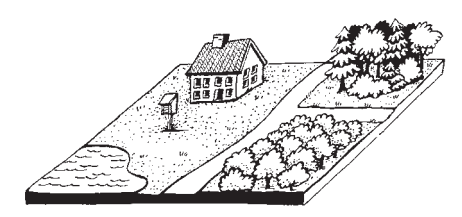

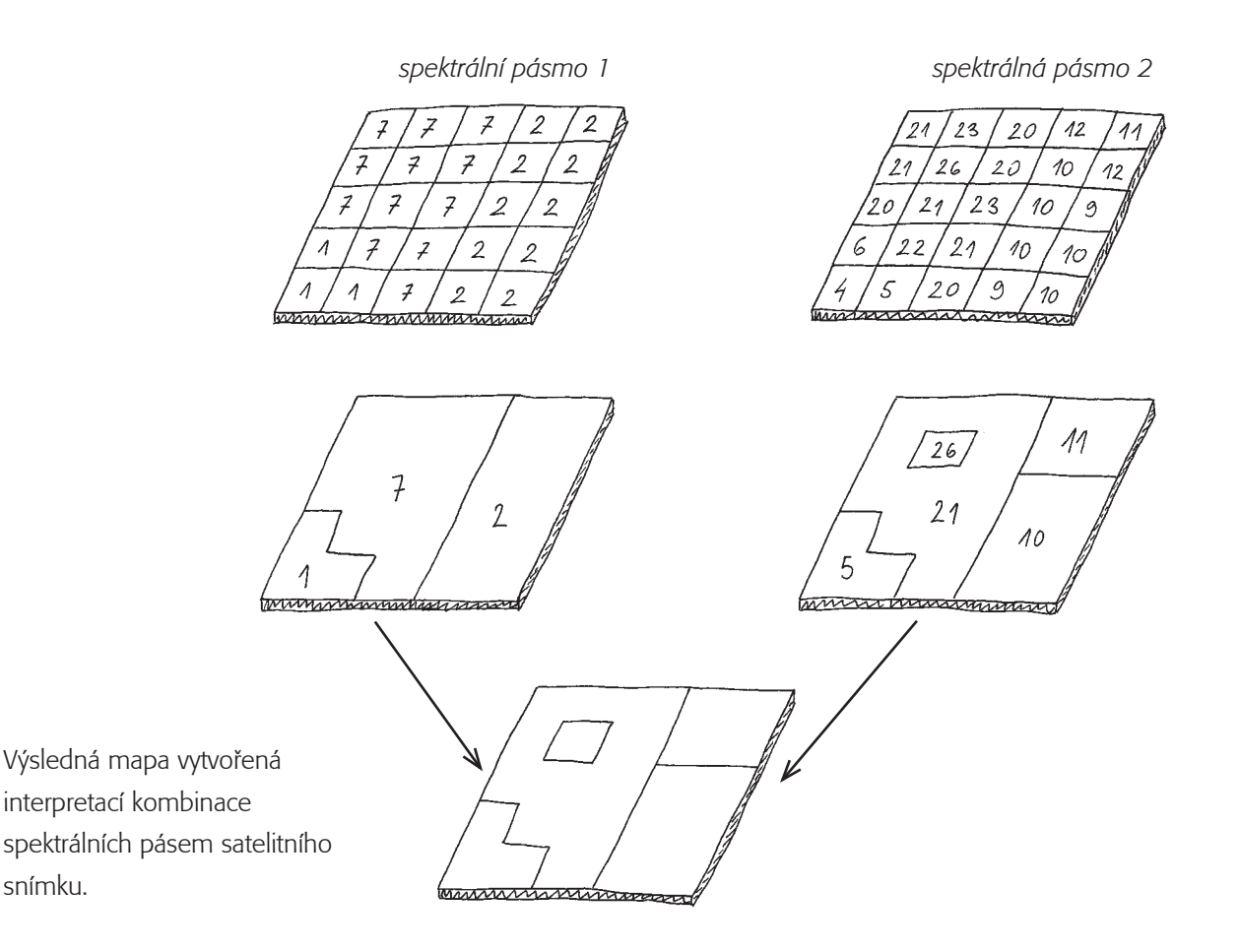

Po přijetí na Zemi se snímky digitálně zpracují (radiometrické a geometrické korekce, úpravy kontrastu …) a **vizuálně interpretují**. Informace, kterou můžeme ze snímku získat, závisí na tom, jaká spektrální pásma byla senzorem zachycena a jak je zobrazíme. Podle počtu a rozsahu spektrálních pásem, ve kterých byla pořízena, rozlišujeme data *panchromatická (černobílá)* a *multispektrální (barevná)*.

**Panchromatický** senzor zachycuje světlo všech barev (viditelné a částečně i blízké infračervené části spektra) do jednoho obrazu a výsledek je černobílý snímek v různých stupních šedi. Vizuálně se pro běžného uživatele příliš neliší od černobílé fotografie.

Při pořizování **multispektrálních** dat jsou různé intervaly vlnových délek (spektrální pásma) zachycovány do oddělených snímků. Jednotlivé intervaly vlnových délek obvykle odpovídají určitým barvám viditelné části spektra nebo vybraným částem neviditelné části spektra. Data z každého pásma, jsou-li zobrazená samostatně, opět vypadají jako černobílý obraz, jsou ovšem pořizována v rozsahu vlnových délek **pouze jedné barvy** a nepůsobí proto vizuálně tak přirozeně jako panchromatická data.

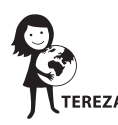

Jednotlivá multispektrální pásma můžeme zkombinovat pomocí tzv. RGB syntézy. Pásma zobrazujeme základními barvami - červeně (**R**ed), zeleně (**G**reen) a modře (**B**lue). Ze tří vybraných pásem můžeme utvořit RGB barevný kompozit, který v různých barevných odstínech ukazuje projevy z vybraných tří spektrálních pásem. Můžeme tedy **zobrazit třikrát více informací** ve srovnání s prohlížením jednotlivých pásem samostatně.

Pokud se v jednom barevném obraze červené pásmo R zobrazí červeně, zelené pásmo G zeleně a modré pásmo B modře – získáme **obraz v přirozených barvách, tzv. True Color Satellite Image** (neboli barvy pravé, skutečné). V tomto případě se výsledný obraz velmi blíží barvám, v jakých jsou vnímány lidským zrakem, jelikož využívá kanály 3,2,1 (viz obrázek). Vegetace se na těchto snímcích jeví jako zelená, vodní plochy černé, silnice šedé. Čísla kanálů se u jednotlivých satelitů liší, zde používáme čísla satelitu Landsat 7.

Můžeme ale také pořídit barevnou kompozici využívající snímky jiných vlnových délek než pouze viditelného spektra, např. infračervených vlnových délek. Takovému snímku říkáme **snímek v nepravých barvách**  *(False Color Satellite Image)*. To je takový snímek, který vytvoříme jakoukoliv jinou kombinací pásem, než u snímku zobrazeného v barvách pravých. Při tomto postupu využíváme široký informační potenciál multispektrálních snímků.

Když si zobrazíme snímky pořízené mimo oblast viditelného spektra, můžeme odhalit důležité informace, které lidské oko není schopno rozpoznat (např. poškození vegetace, geologické vlastnosti, hloubku vody apod.). Blízké infračervené pásmo je velmi citlivé na detekování prostorového rozsahu a stavu vegetace. Pokud si toto pásmo necháme zobrazit červeně v barevném kompozitu (použijeme kanály 4,3,2), území s hustou a zdravou vegetací se nám zobrazí jako výrazně červené. Tímto postupem získáme informace, které ve snímku zobrazeném v přirozených barvách nevidíme.

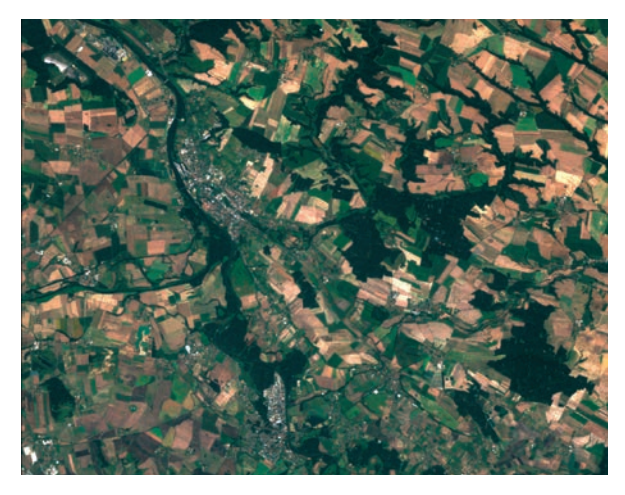

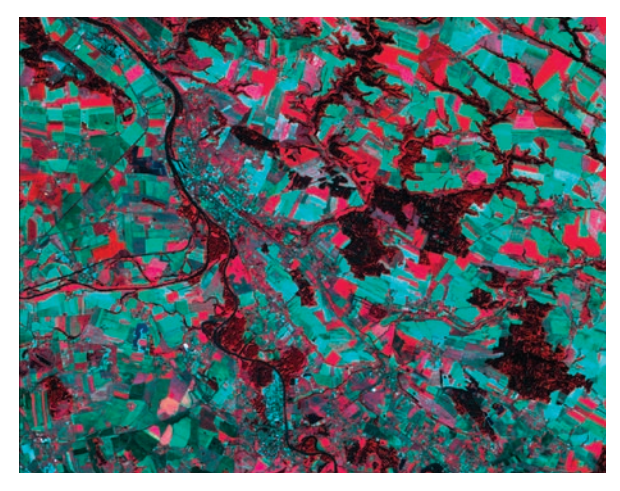

*True Color Satellite Image (3, 2, 1) False Color Satellite Image (4, 3, 2)*

## **Co je viditelné na pixelu**

Pixel, **nejmenší plocha**, kterou satelity Landsat mohou rozlišit, se jeví na snímku jako jednotná plocha o stejné barvě. Pokud bychom se přeci jen mohli podívat na zaznamenané území detailněji, určitě bychom viděli uvnitř některých pixelů rozdílnosti povrchu. Úzká řeka prostupující lesem, budova zasahující na okolní louku, dětské hřiště nedaleko rybníka apod. V závislosti na parametru prostorového rozlišení skeneru některé

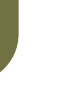

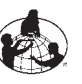

**METODIKA**

METODIKA

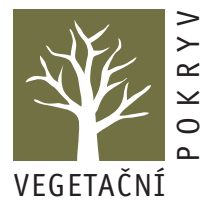

prostorové detaily satelit nerozliší. Je proto důležité, aby vaše studijní plocha byla definována **uprostřed homogenního porostu o velikosti 90×90m**. Homogenní porost je např. stejnorodý les, vodní plocha, louka nebo park.

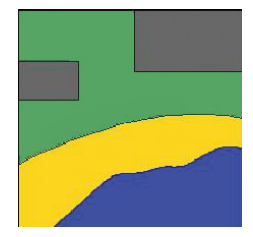

*pixel 30x30m s reálným pokryvem*

Na reálném pixelu se nachází menší plochy, které na satelitním snímku neuvidíme.

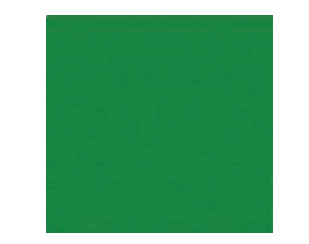

*pixel 30x30m zobrazený na satelitním snímku*

Výsledná odrazivost pixelu na snímku je směsí odrazivosti všech menších ploch.

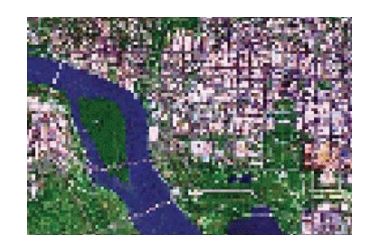

*území zachycené na snímku s rozlišením 30x30m* 

Na satelitním snímku se sice ztratí detaily plochy 30x30m, ale získáme řadu cenných informací - například o celém městě a množství zeleně v něm.

## **Satelitní snímky**

#### **Význam barev satelitního snímku**

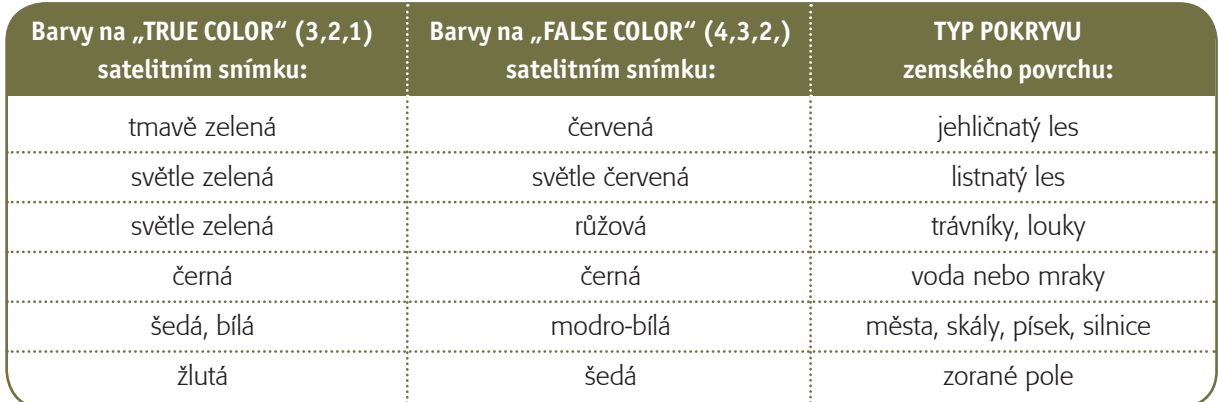

Při interpretaci dále pomáhají:

- **Tvary** pole mívají většinou lineární, ostré hranice, často ve tvaru čtverců, obdélníků, trojúhelníků. Potoky jsou naopak tvaru různě zatočených křivek. Silnice a cesty jsou méně točité než řeky.
- **Topografická pozice** typ vegetace závisí do jisté míry na členitosti terénu. Například v hornaté oblasti či v údolích bývají lesy na strmých svazích, podél koryta řeky jsou lužní lesy, vlhké louky a vesnice. Na vrcholcích svahů často najdete pole, sady, suché louky. Na skalnatých výchozech zase můžete najít xerotermní či dokonce stepní trávníky.
- **Místní znalosti** ať již přímo vaše, nebo třeba z měření jinou GLOBE školou. I vodní plocha může mít jinou barvu než černou, např. hnědou nebo zelenou. To naznačuje přítomnost "čehosi" na povrchu. Mohou to být přemnožené řasy nebo neusazený sediment po vydatném dešti apod.

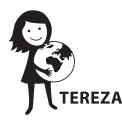

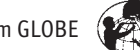

## **ESERO**

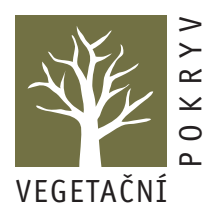

## (European Space Education Resources Office) – **Evropská kancelář pro vzdělávání o vesmíru**

Mezinárodní program GLOBE je spojen především s NASA. Ale i v Evropě máme vesmírnou agenturu (ESA – European Space Agency), která se kromě hlavní odborné činnost věnuje i vzdělávání. V deseti evropských zemích zaštiťuje projekt ESERO.

Posláním ESERO je využití témat vesmíru k motivování žáků pro studium technických a přírodovědných předmětů. Výukové programy pro žáky, praktické projekty, do kterých se mohou zapojit, i akreditované kurzy pro učitele jsou sdíleny napříč Evropou. V České republice ESERO realizuje SCIENCE IN s.r.o. ve spolupráci s dalšími vzdělávacími a vědeckými institucemi, kterými jsou:

- Univerzita Karlova v Praze,
- Astronomický ústav AV ČR v.v.i.,
- České vysoké učení technické v Praze,
- Univerzita Palackého v Olomouci,
- iQLandia o.p.s.
- a **Vzdělávací centrum TEREZA**.

*Projekt ESERO je založen na partnerství a spolupráci, stejně jako hlavní vesmírné mise.*

Pokud hledáte praktická témata a návody pro bádání s žáky s tematikou vesmíru, určitě navštivte stránky www.esero.scientica.cz. Najdete zde tipy pro badatelské hodiny, projektové dny i dlouhodobější projekty, zapojit se můžete do mezinárodních misí nebo soutěží.

Chcete si zkusit uvařit kometu nebo prozkoumat, které materiály se hodí pro stavbu vesmírné lodi? Výroba funkční rakety z PET lahve a ventilku je úkol spíš pro středoškoláky, ale papírovou raketu zvládnou i žáci na prvním stupni. A zjistí přitom spoustu zajímavostí o vesmíru.

Kromě průběžně doplňovaného zásobníku aktivit (metodiky s pracovními listy) zde najdete i aktuální časově omezené soutěže a projekty, české i mezinárodní. A zdaleka nemusí být zaměřené jen na fyziku a techniku. Například *Mission X – trénuj jako astronaut* cílí na vyvážený životní styl, pohyb a zdravé stravování.

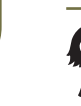

**54**

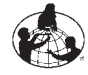

 $T_{\Delta}$ 

# **Zdroje dat DPZ**

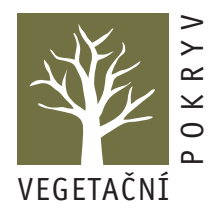

## **Online zdroje**

Pro používání dat dálkového průzkumu již nemusíte instalovat složité programy a stahovat velké soubory, většinu dat si můžete prohlédnout a dokonce i analyzovat na internetu.

- https://earthengine.google.com/timelapse/ Google Earth Engine Timelapse animovaný vývoj kteréhokoliv místa na světě na základě snímků ve viditelném pásmu z let 1984 - 2016
- https://lv.eosda.com/ EOS Data Analytics Land Viewer prohlížečka a vyhledávač dat ze satelitů Landsat 8 a Sentinel 2 - nabízí široké možnosti práce s kombinacemi spektrálních pásem. Data lze filtrovat podle oblačnosti, měsíce v roce, úhlu slunce. Po registraci lze data též stáhnout.
- http://changematters.esri.com/compare Esri Change Matters prohlížeč dat Landsat z let 1975, 1990, 2000, 2005 a 2010 v několika nastaveních spektrálních pásem - přirozené barvy, zdraví vegetace, infračervené, vodní břehy a analýza vegetace
- **http://kontaminace.cenia.cz/** Kontaminace CENIA český portál, který zpřístupňuje černobílé letecké ortofoto z 50. let 20. století, současné ortofoto a snímek Landsat - vhodný pro bádání o vzdálenější historii
- https://geoportal.gov.cz Národní geoportál INPIRE prohlížečka českých tematických dat
- **https://landsatlook.usgs.gov/viewer.html** USGS LandsatLook Viewer vyhledávač dat satelitu Landsat v přirozených barvách od roku 1972 dodnes
- https://mapy.cz/ Mapy.cz kromě standartních map obsahují i letecké snímky od roku 2003 a historické mapy z 19. století
- https://www.google.cz/maps Mapy Google kromě map a leteckých snímků nabízí i fotografie od uživatelů

## **Programy**

Pokud byste přeci jen zatoužili po využití speciálních programů, můžete vyhledat následující volně dostupné programy v angličtině:

- MultiSpec: **https://engineering.purdue.edu/~biehl/MultiSpec/**
- LeoWorks: **http://leoworks.terrasigna.com/**
- ESA Snap: **http://step.esa.int/main/download/**
- QGIS: **http://www.qgis.org/en/site/**

Data pak můžete vyhledat a zdarma získat třeba zde:

- **https://earthexplorer.usgs.gov/** USGS EarthExplorer snímky Landsat
- http://glovis.usgs.gov/next/ USGS Glovis snímky ze satelitu Landsat
- **https://scihub.copernicus.eu/dhus/** ESA Sentinels Scientific Data Hub snímky z evropských satelitů Sentinel
- https://lv.eosda.com/ EOS Data Analytics Land Viewer prohlížečka a vyhledávač dat ze satelitů Landsat 8 a Sentinel 2

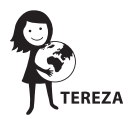

© TEREZA 2018 Program GLOBE

# **Úlohy a pracovní listy k mapování zemského pokryvu**

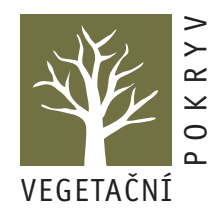

K motivaci žáků doporučujeme použít úvodní texty metodiky Vegetační pokryv na straně 3, 4 a 5, které slouží jako úvod pro celé studium vegetace, jak pozemním šetřením, tak pomocí dálkového průzkumu Země, kterému se věnují následující úlohy a pracovní listy.

Úlohy k mapování zemského pokryvu se skládají z popisu úlohy, pracovního listu a příloh. V této části metodiky se setkáte také s novými ikonami, které doufáme, že vám usnadní orientaci a přípravu hodin.

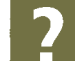

Ikona označuje příklady otázek, které slouží jako inspirace, čeho si můžete při řešení úloh všímat, co by mohlo žáky napadnout, nebo kam úlohu dále rozšířit. Přednost však mají otázky, které napadnou žáky samotné. Snažte se v nich podnítit badatelské nadšení pro problémy, které je zajímají a pro jejichž řešení mohou využít popisované metody.

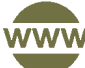

Ikona v textu upozorňuje, že další podklady k úloze najdete na českém webu programu GLOBE **https://globe**-**czech.cz/cz/materialy**-**a**-**pomucky**. Také zde najdete online letecké a satelitní snímky pro některé úlohy a seznam odkazů na zdroje dat a další zajímavé online nástroje, které se věnují dálkovému průzkumu.

 $\frac{1}{2}$ Pro úlohy **Satelitní snímky, Primární a finální mapa zemského pokryvu** a **Výprava do historie pixelu** využijete satelitní snímky. S těmi můžete nahlédnout kamkoliv na světě stejným způsobem – lokální snímkování se může lišit, ale například družice Landsat poskytuje archiv dat nasnímaných a zpracovaných stejným způsobem pro celý svět. Podívejte se třeba na místo poslední exkurze nebo dovolené. Nebo porovnejte dvě podobně velká města v různých částech světa. Kde najít snímky je uvedeno v předchozí kapitole Zdroje dat DPZ.

Autoři: Pavla Marková, Přemysl Štych, Josef Brůna, Hana Svobodová a Vendula Křivánková Vydalo: Vzdělávací centrum TEREZA, z. ú. Praha, 2018 Grafický design a sazba: Dita Baboučková www.terezanet.cz www.globe**-**czech.cz

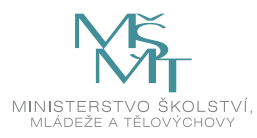

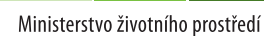

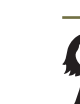

**56**

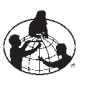